# The Documentation

## [Type the document subtitle]

**[Your Name] [Pick the date]**

[Type the abstract of the document here. The abstract is typically a short summary of the contents of the document. Type the abstract

of the document here. The abstract is typically a short summary of the contents of the document.]

#### **Table of Contents**

[To update the table of contents, right click the message below and select Update Field (F9 on PC,  $\leq$  t  $\ast$  U on Mac).]

**No table of contents entries found.**

## 页面

## 页面树目录

主页

论文检索 いっこうしょう しんこうしょう かいしんしょう 帮助中心 いっこうしょう しゅうしょう かいしんしょう 关于我们 用户主页 个人信息 しゅうしょう しんしゅう しんこうしゅう かいしゅう 热点热词

## 主页

#### 用户界面

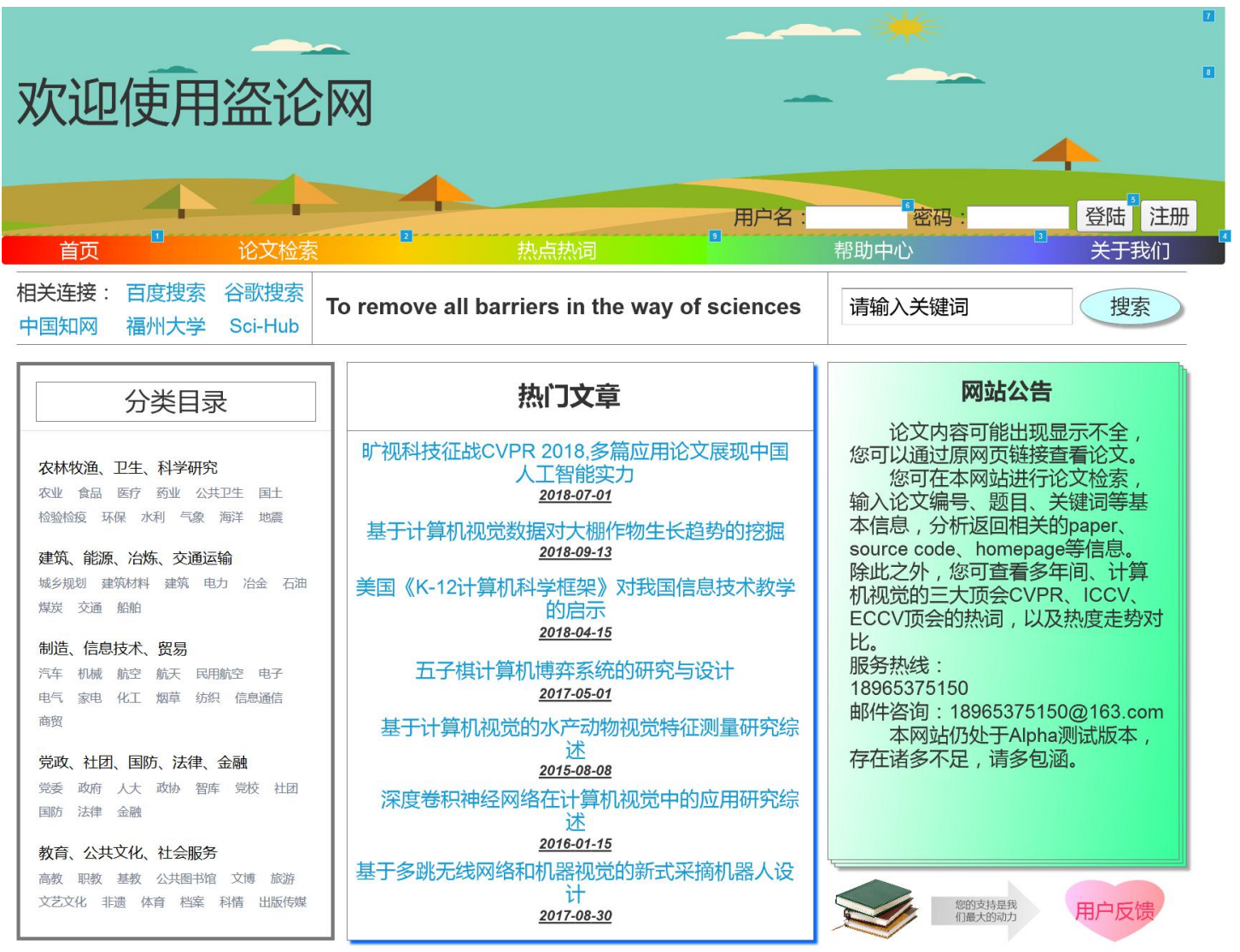

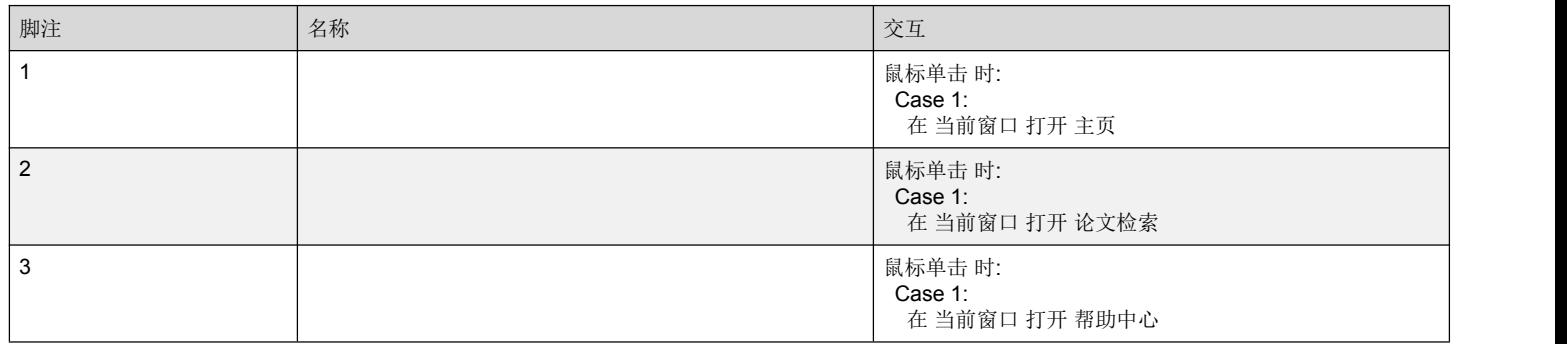

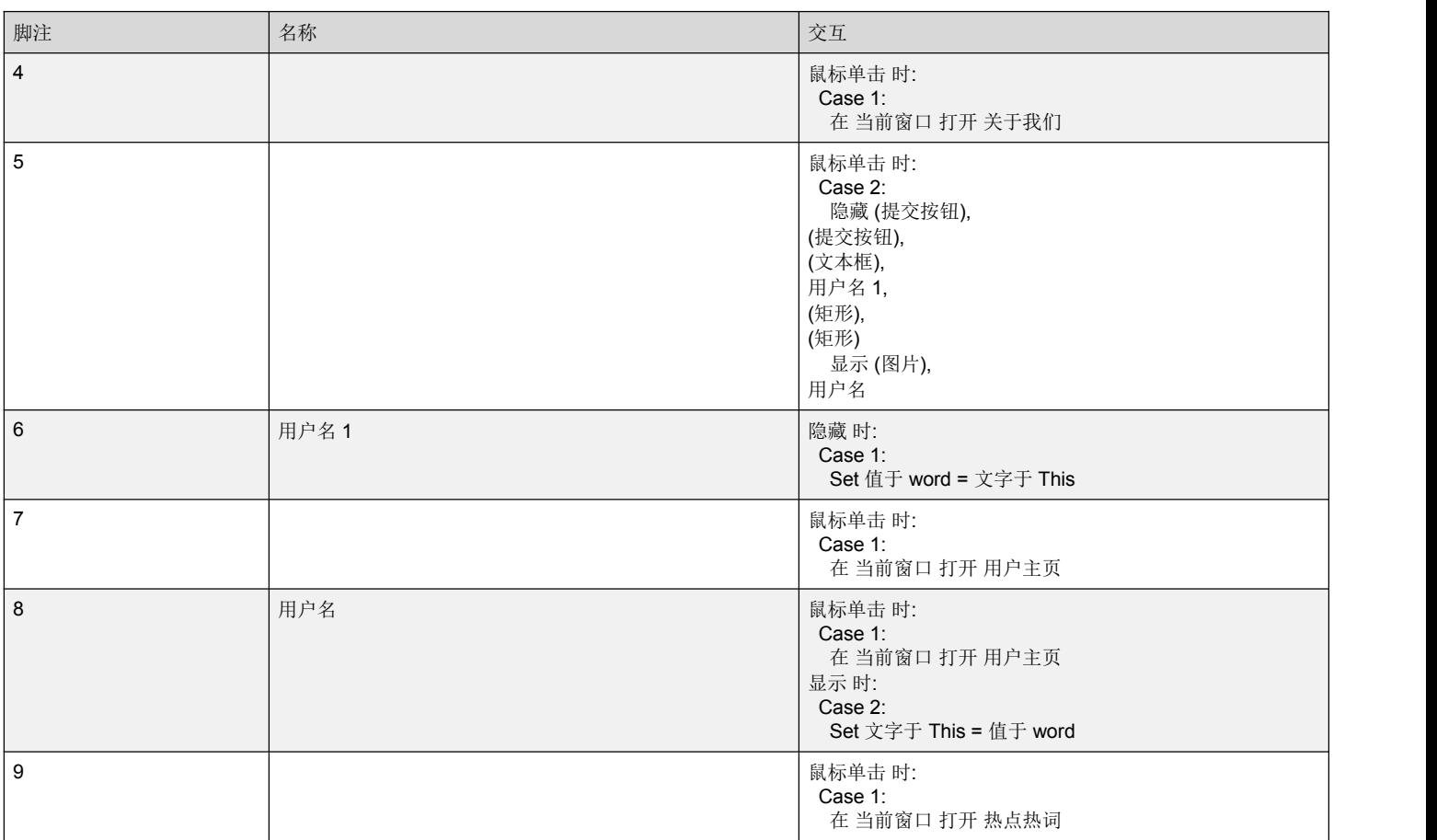

## 论文检索

用户界面

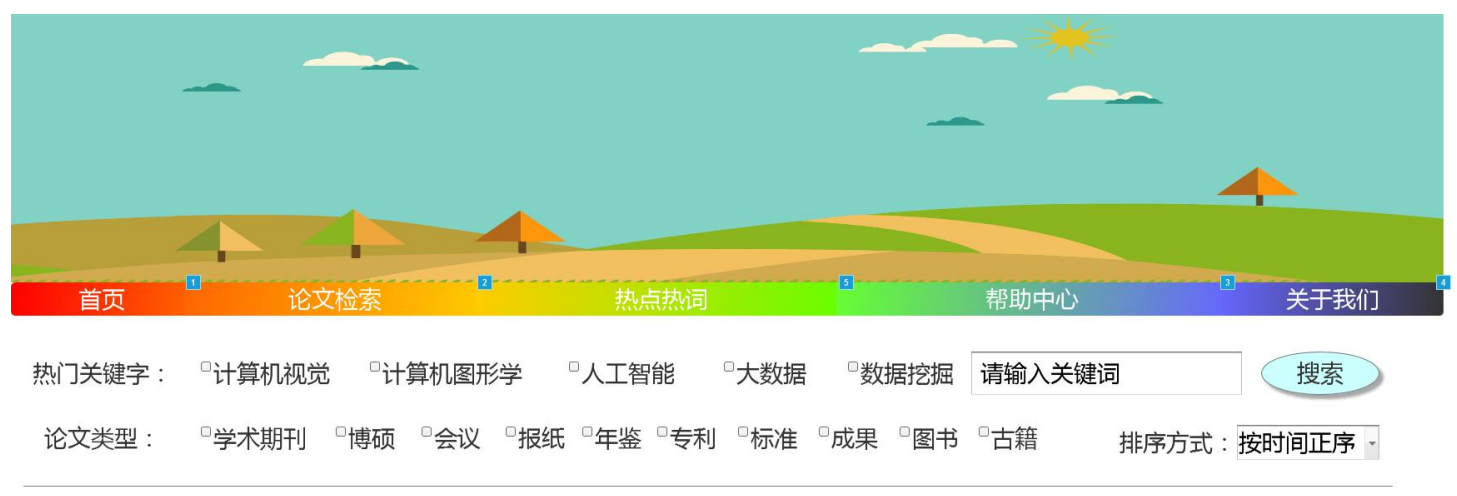

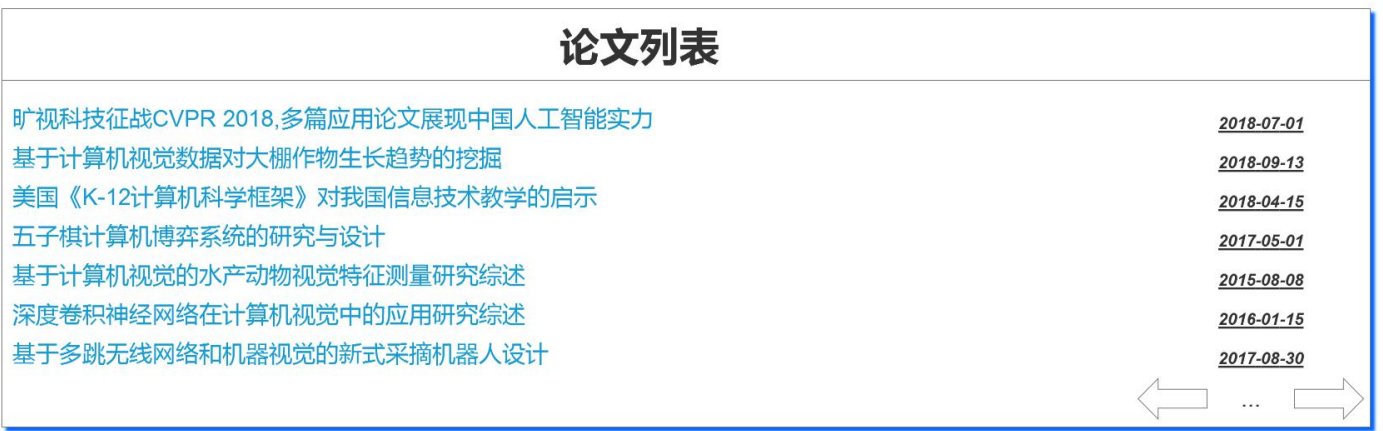

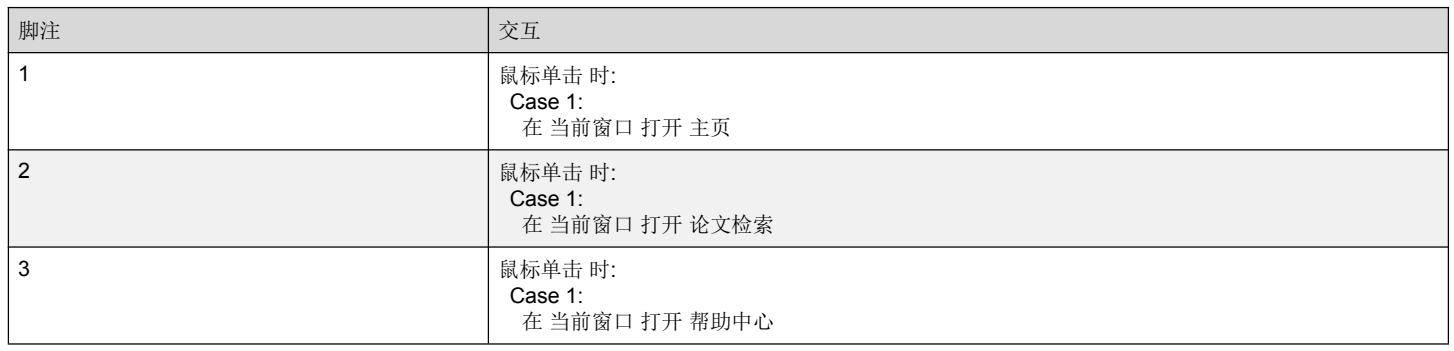

The Documentation

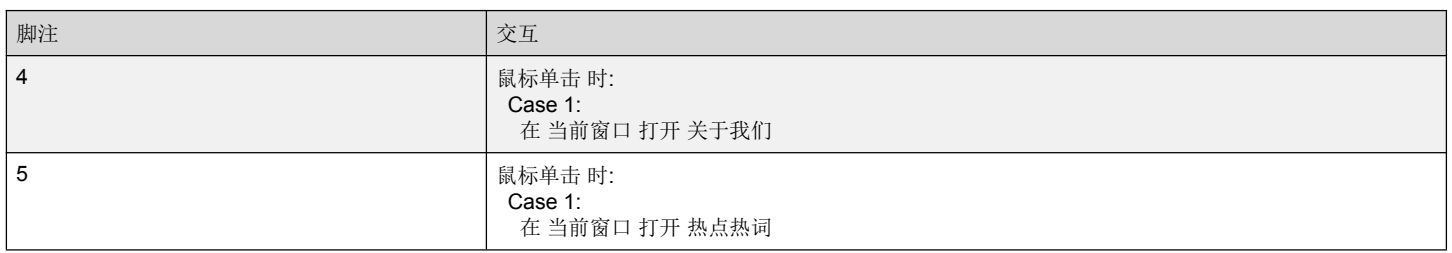

#### 帮助中心

#### 用户界面

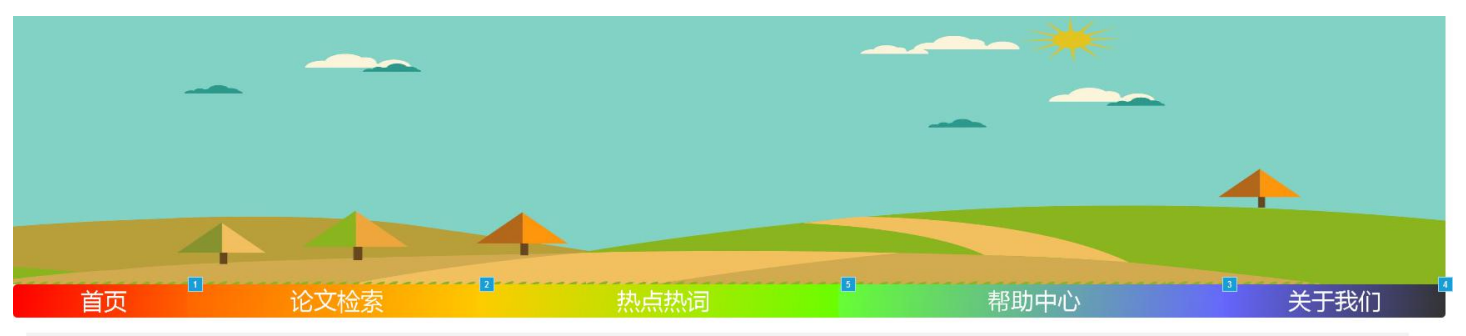

**Q&A:** 

Q: 注册时提示用户名或邮箱已存在?

A:注册时,用户名和邮箱必须唯一,如果提示已存在,必须更换其它用户名或邮箱。

Q: 注册的用户名是否可以更改或注销?

A: 注册的用户名不能更改或注销。

Q:我的帐号密码忘记了怎么找回?

A:1 ) 用户自行查找:从首页的登录入口找到"忘记帐号/密码"按钮 , 可根据注册填写的手机号、邮箱或通过设置找 回密码的问题找回密码。 2)联系客服查找:需要提供至少两项注册时必填的内容,比如:注册时使用的身份证 号、电子邮箱等相关注册信息。您可以通过首页"在线咨询"、服务热线18965375150或服务邮箱 18965375150@163.com与我们联系。

Q:输入用户名密码点击登录之后,页面没有反应,依然显示登录框 A:请您刷新页面,并清除浏览器缓存后再试,建议使用IE浏览器访问。

Q:为什么输入用户名密码登录时,登录框的地方显示504? A:这是出现了服务器临时问题,请及时联系客服为您解决。

如有其它问题,您可以在下方表单中填写您遇到的问题,客服将及时为您解答。

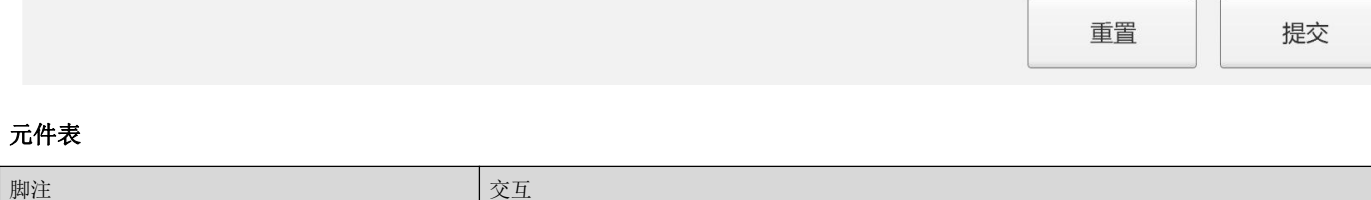

Page 8

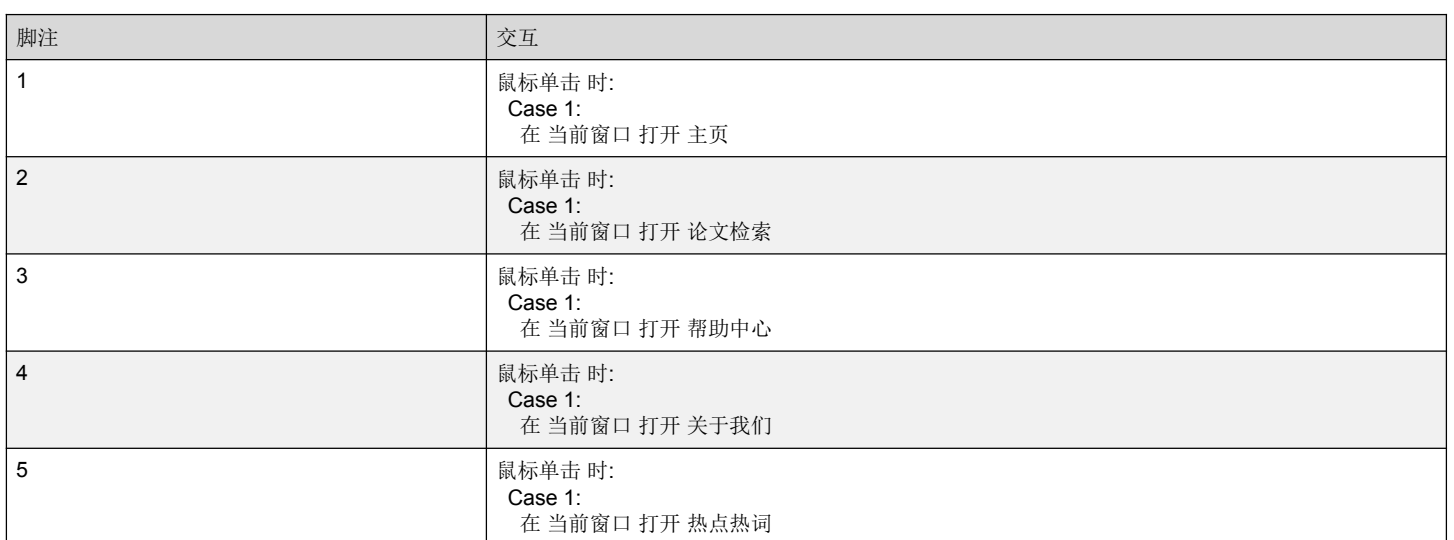

## 关于我们

#### 用户界面

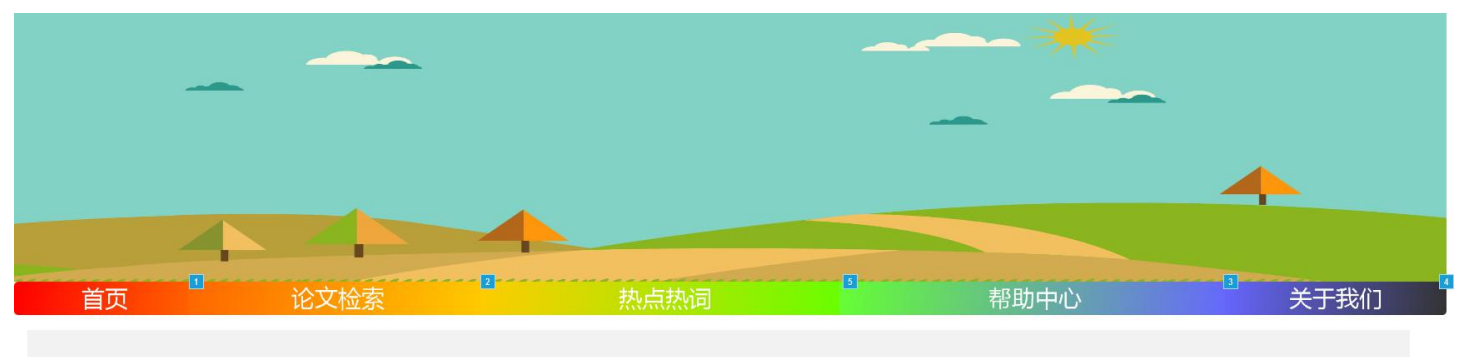

博客: https://edu.cnblogs.com/campus/fzu/FZUSoftwareEngineering1816W/homework/2108

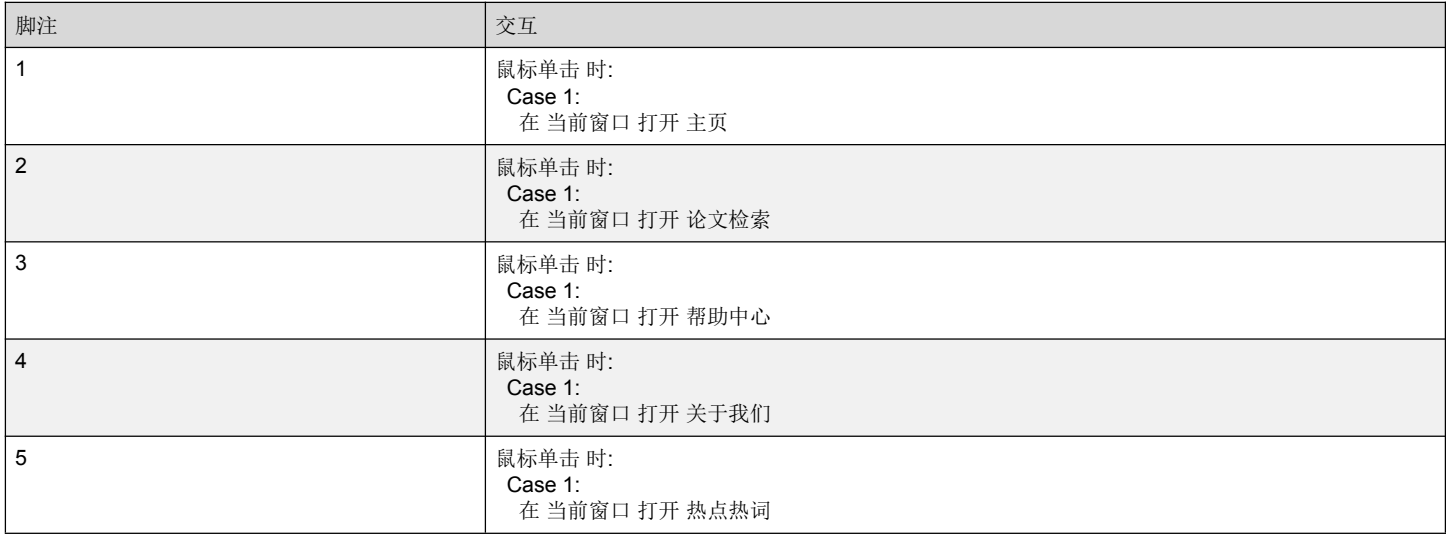

## 用户主页

#### 用户界面

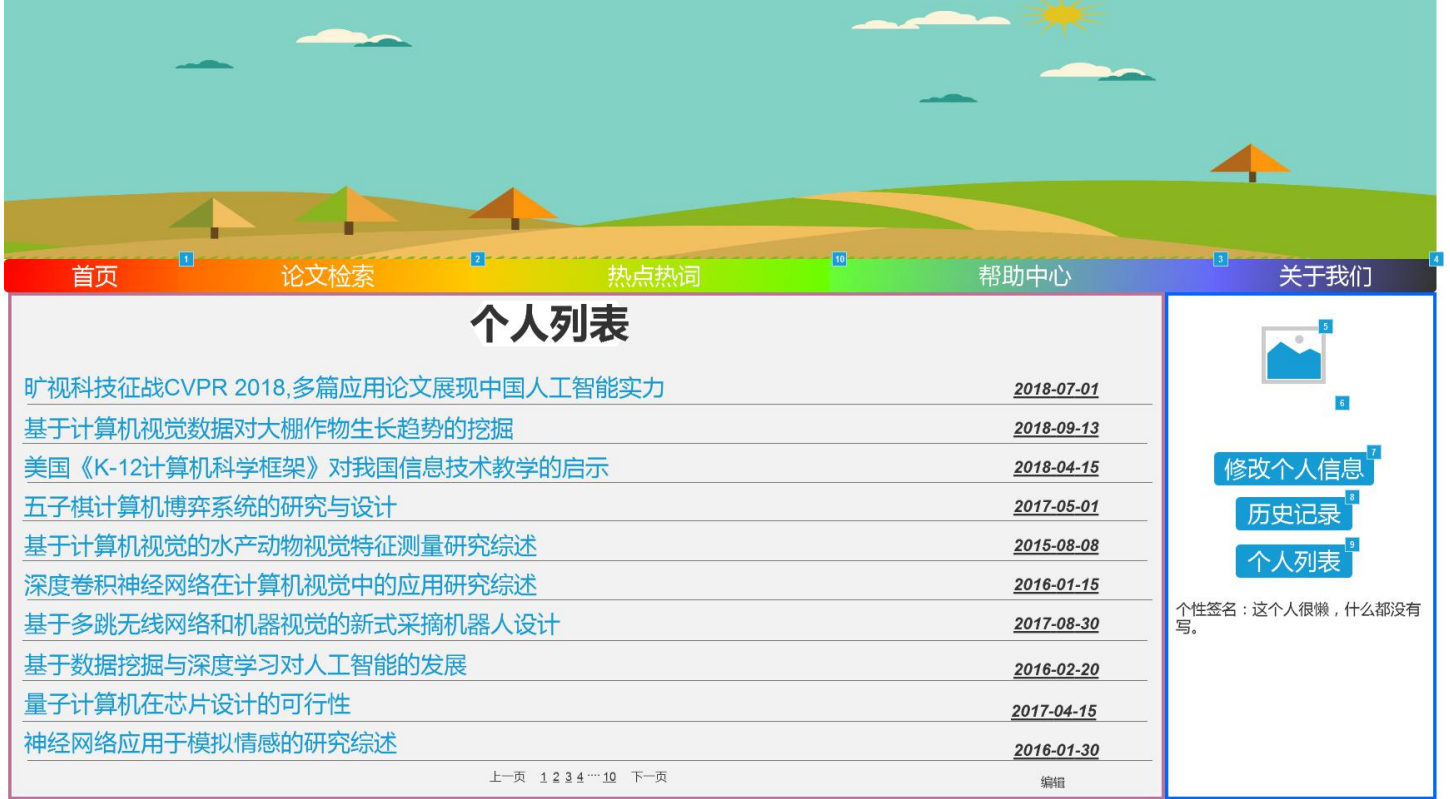

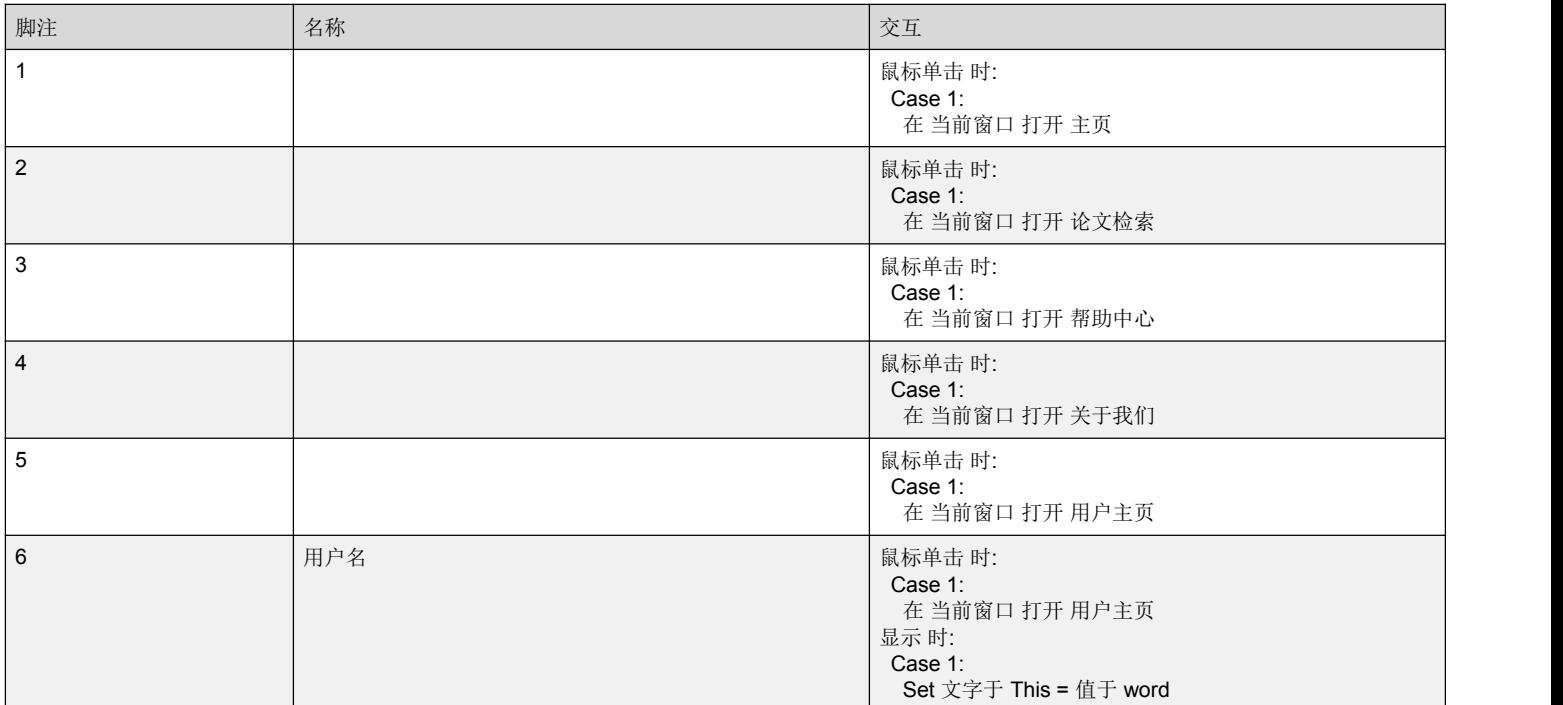

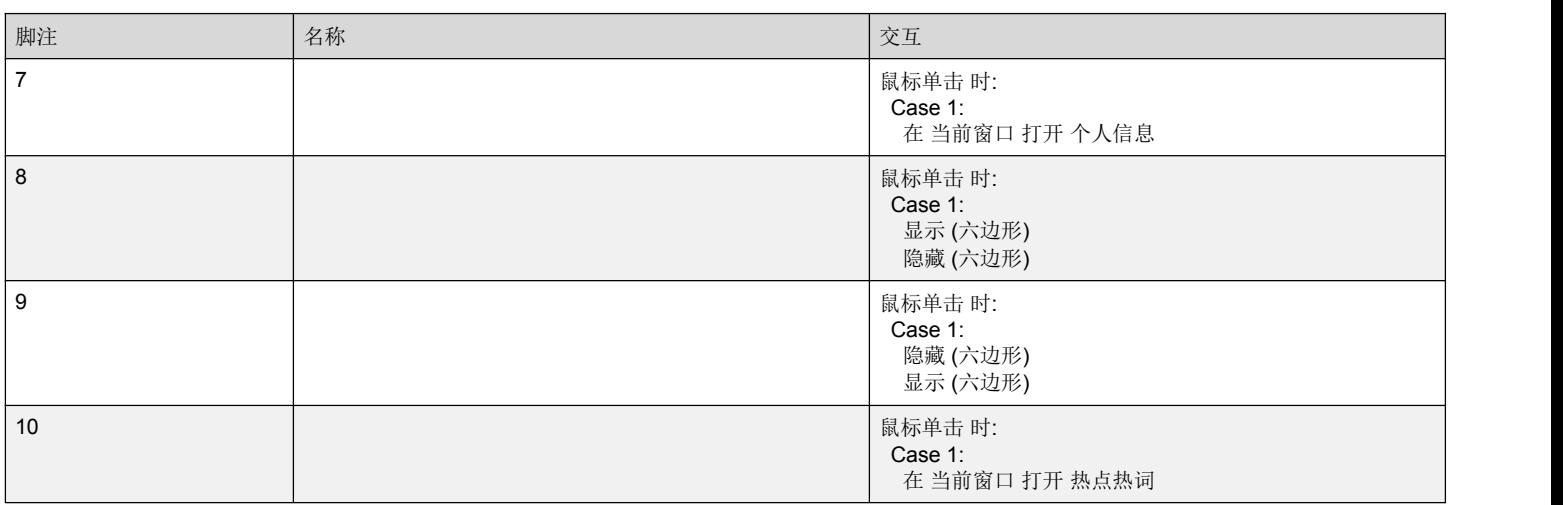

## 个人信息

#### 用户界面

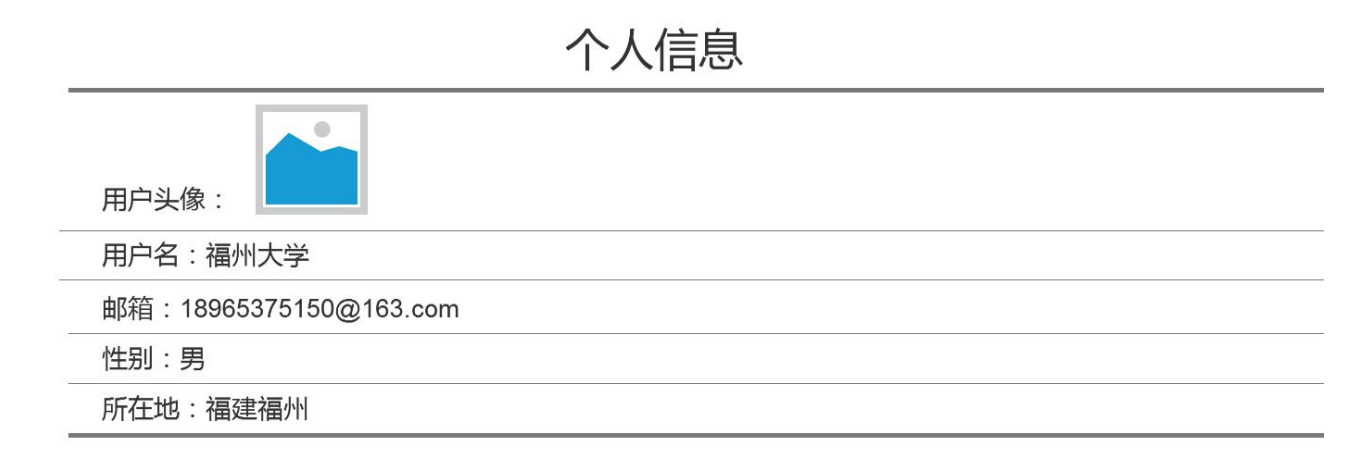

完成并保存

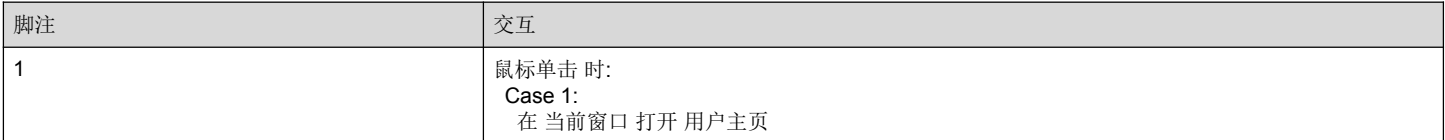

## 热点热词

#### 用户界面

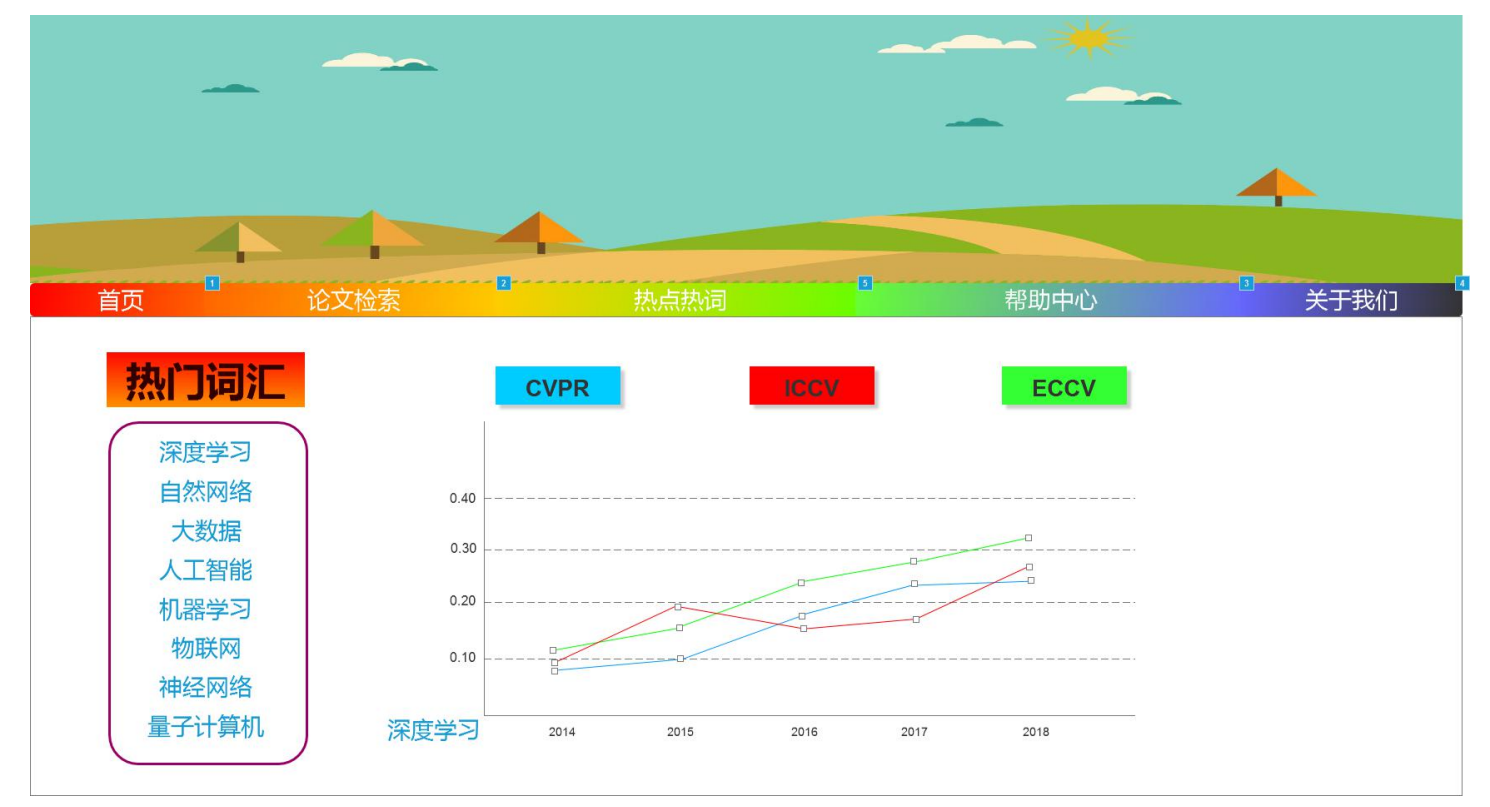

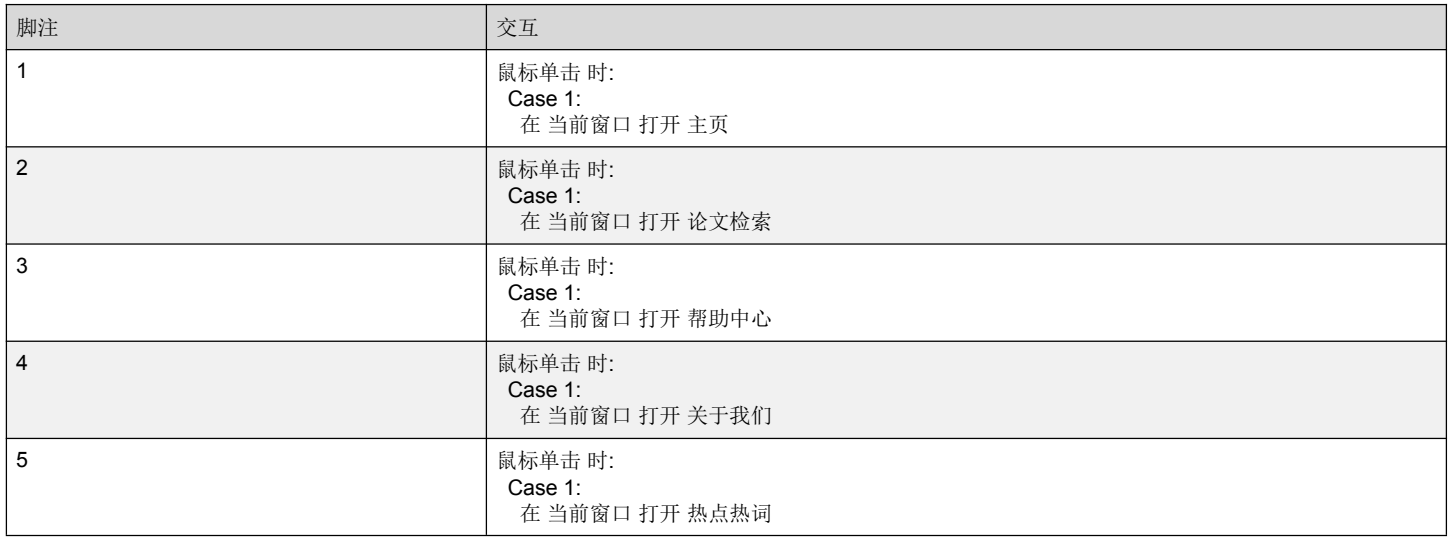